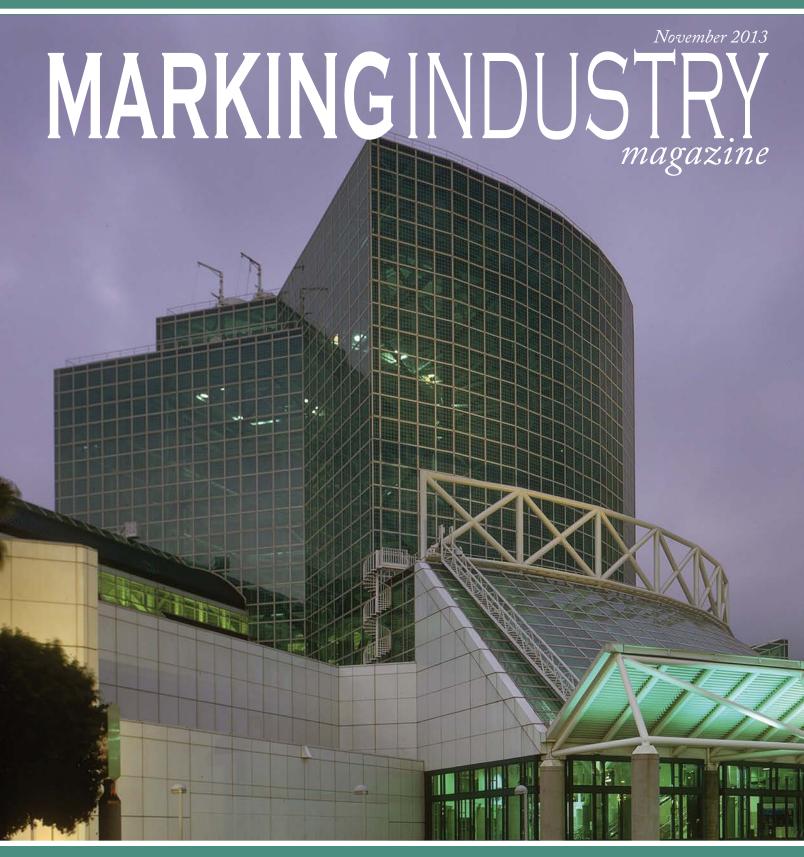

IMIA at The NBM Trade Show 2014 Convention & Trade Show January 9-11, 2014

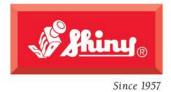

Ratice dilition, TITT RUBBER STAMPS IN 85 SIZES

#### SHINY USA | WWW.SHINYUSA.COM WWW.SHINYCANADA.COM

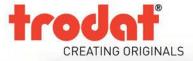

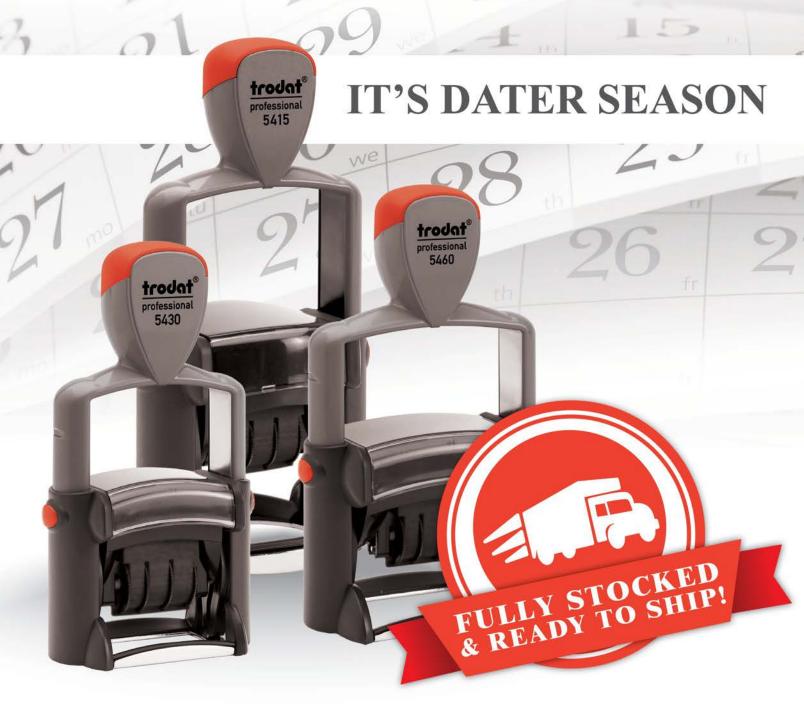

# **ORDER TODAY!**

CALL: 800-TRODAT1 VISIT: TRODATUSA.COM OR CONTACT YOUR REGIONAL SALES MANAGER

#### PUBLISHER David Hachmeister

#### MANAGING EDITOR

Anne Shadis Anne@markingdevices.com Editor@markingdevices.com

#### PRODUCTION MANAGER/ ASSISTANT EDITOR Patricia LaCroix Patricia@markingdevices.com Ads@markingdevices.com

#### SALES MANAGER

David Hachmeister David@markingdevices.com Ads@markingdevices.com

#### ADVERTISING COORDINATOR/ ACCOUNTS AND CIRCULATION MANAGER Linda Schmick

Info@markingdevices.com Ads@markingdevices.com

# MARKING INDUSTRY magazine

Copyright © 2013 by Marking Devices Publishing Co. Inc. Any and all uses beyond the "fair use" provision of the U.S. Copyright Law of 1978 (P.L. 94-553) require written permission and/or notification of the author(s) and/or publisher(s). Printed in U.S.A.

Marking Industry Magazine [ISSN. NO. 0164-4939, USPS 467-990] is published monthly by Marking Devices Publishing Co. Inc. Executive and editorial offices: 136 W. Vallette, Ste. 5, Elmhurst, IL 60126-4377; Phone: 630/832-5200; Fax: 630/832-5206; Email: info@markingdevices.com; Web: www.markingdevices.com. Outside the U.S. and Canada: \$111 one year, \$214 two years. All Canadian and foreign subscriptions are sent airmail. Single issue (U.S. and Canadian) \$10, (foreign) \$14. Periodical postage paid at Elmhurst, Illinois and additional mailing offices. POSTMASTER: Please send address changes to Marking Industry Magazine, 136 W. Vallette, Ste. 5, Elmhurst, IL 60126.

INDEPENDENTLY OWNED AND OPERATED; NOT AFFILIATED WITH THE IMIA. THE ARTICLES IN THIS MAGAZINE REFLECT THE OPINIONS OF THE AUTHORS AND NOT NECESSARILY THOSE OF THE PUBLISHER.

#### Published by

Marking Devices Publishing Co. Inc. 136 W. Vallette, Ste. 5 Elmhurst, IL 60126-4377 630/832-5200 • Fax: 630/832-5206

## MARKINGDEVICES PUBLISHING

Email: info@markingdevices.com • Web: www.markingdevices.com

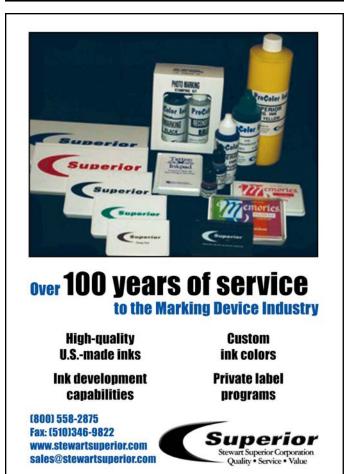

# **Equipment Headquarters**

- Vulcanizers
- · Liquid Photopolymer Machines
- Sheet Photopolymer Machines
- · Photopolymer Washout Units
- Stamp Die Cutters
- Handle Insertion Equipment
- Pre-Inked Die Inking System

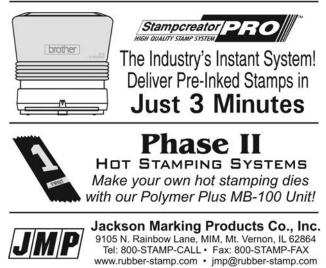

4 • Marking Industry Magazine • November 2013

# CONTENTS

November 2013 • Volume 109 • Number 2

# Features

## 6 Making money with CorelDRAW: Screen printing—The products

by Judy and John McDaniel

In this first installment, we delve into screen printing and see how it compares to other production processes.

# **10** Google's "Hummingbird" hatches new search formula

#### by Michael Liedtke/AP Technology Writer

Google has quietly retooled the closely guarded formula running its Internet search engine to give better answers to the increasingly complex questions posed by Web surfers.

6

# 12 Stamp Shop Web<sup>TM</sup>

#### How to change settings in your website — Part 5

by Amanda Katon

Now I know what you're thinking—there are more settings! Yes, indeed! This month, we'll venture into the *Shipping* settings.

# 19 Cloud computing—Part 4: The next computer revolution

#### by John McDaniel

In this CorelDRAW<sup>®</sup> series, we continue to explore cloud computing, the next big ongoing movement within the computer revolution.

# 21 IMIA at The NBM Trade Show

Find out what's on the agenda in Los Angeles when the IMIA holds its 2014 Convention & Trade Show with The NBM Show!

## Departments

25 News 28 Industry Indicator

- **29** Industry Impressions
- **30** Advertisers

30 Classified30 Trade Service Ads

## On the cover

<u>21–</u>24

Google

Google Search I'm Feeling Lucky

12

10

# Making money with CorelDRAW®

# Screen printing—The products

by Judy and John McDaniel, contributing writers

In this first installment, we delve into screen printing and see how it compares to other production processes.

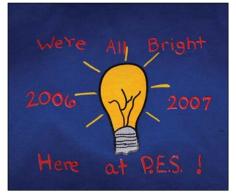

Four-color image on a dark blue garment

#### Screen printing defined

Screen printing is a printing technique that uses a mesh material stretched onto a frame. The mesh supports a stencil which blocks ink from moving through the mesh. The attached stencil forms open areas in the mesh through which ink can be transferred onto some substrate.

The inks are relatively thick and are transferred through the mesh onto the

substrate when a sharp-edged fill blade or squeegee is moved across the screen stencil. The action of the blade forces or pumps ink through the mesh openings and is transferred onto the substrate by capillary action during the squeegee stroke.

TED STATES OF

As far as we know from history, screen printing was developed in China during the Song Dynasty (960– 1279 AD). It was introduced in Europe

#### Six-color image on a black background

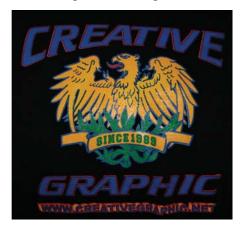

A multi-color car show logo on dark blue

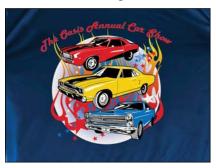

A four-color image on a gray garment designed by an elementary school student

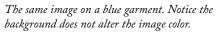

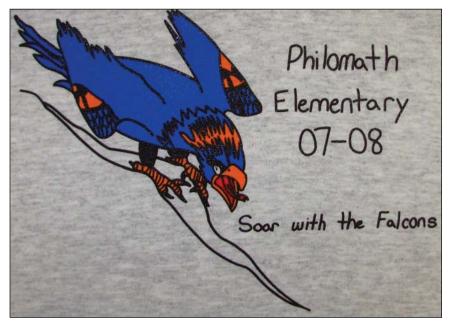

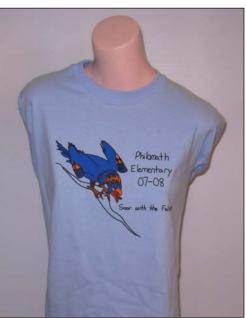

during the 1800s and first appeared in the USA in the early 1900s. However, it wasn't until the 1960s that it became widely used for product decoration. For more background on screen printing, please visit the online resource http:// en.wikipedia.org/wiki/Screen\_printing.

#### Screen printing's competition

The death of screen printing was last forecast in 1996, but it just refuses to die. It is true that with the advent of computer graphics and computercontrolled equipment, some applications that were exclusively dominated by screen printing have eroded. However, there are many applications where screen printing is the best, most cost-effective process to use. Some of the processes that have nipped at the heels of screen printing include:

*Sublimation* — an excellent process for one-off products. However, sublimation only works on polyester cloth or hard goods that have a polyester coating. In addition, since sublimation is a dying process, it works best on light-colored garments and substrates. It turns out that sublimation inks are semitransparent, so the color of the substrate material will affect the final look of the image on the product.

*Direct-to-garment printing*—another excellent process for one-off products. Although this process works well on cotton garments, it was only suitable for light-colored garments until recently. Once again, inkjet inks rely on being applied to white or light-colored substrates. Most inkjet printers do not print white. Some newer printers have the ability to print a white background

#### Two-color logo on a gray background

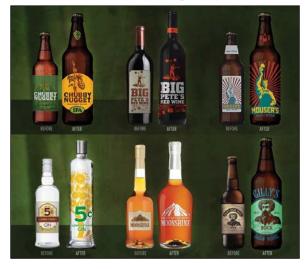

A comparison between printed labels versus direct screen printing on several bottles

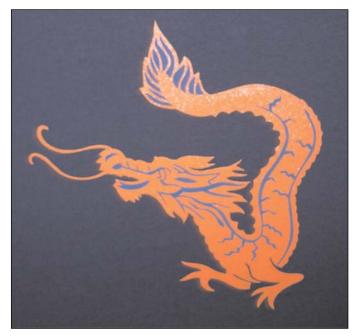

and therefore will work on dark substrates. All of that aside, direct-togarment printers generally cost more than basic single-station screen printers.

#### Inkjet and laser printer transfers—

another excellent process for one-off products. This process is also suitable for use on cottons and some hard materials. Once again, though, these images work best on light-colored substrates.

Digital print and cut equipment—for creating signs and banners. This equipment arguably has had the greatest impact on replacing screen printing in the production of signs and banners. The primary reason is that for most small shops, signs and banners are a one-off product. Here again, the color of the substrate material is important. Most inkjet printers don't print white; they require a light background. Print and cut machines are no exception. This means that for a full-color banner with a darkcolored background, you need to print the background color if you are using digital print and cut equipment.

In short, where screen printing excels is in medium- to long-run jobs. It's also

the best method of decorating dark materials, and it is the most cost effective method for the right applications.

Screen printing is most often associated with garment decoration, but in reality, it can be used to decorate a number of hard products. In fact, some screen printing equipment is designed for use on cylindrical objects such as cups and bottles. Almost anything that can be printed can be screen printed.

Screen printing is more versatile than traditional printing techniques. The surface does not have to be printed under pressure (unlike etching or lithography), and it does not have to be flat. Different inks can be used to work with a variety of materials, such as textiles, ceramics, wood, paper, glass, metal and plastic. As a result, screen printing is used in many different industries, including:

- Promotional products (balloons, pens, etc.)
- Clothing
- Decals
- Medical devices

#### A switch housing and metal switch holder that have been screen printed

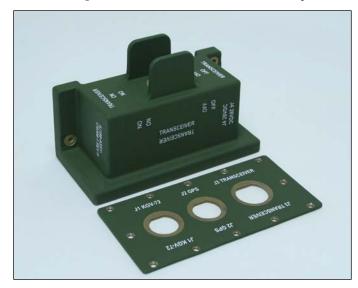

- · Printed electronics, including circuit board printing
- Product labels
- Signs and displays
- Snowboard and skateboard graphics
- Textile fabrics
- Thick film technology

#### Conclusion

As you can see, screen printing is alive and well in the 21<sup>st</sup> century. Next time, we will cover what's required in equipment, graphics and skills to be successful with screen printing. Mlm

ABOUT THE AUTHORS: John and Judy McDaniel are owners of CorelDRAW<sup>®</sup> Help, Inc. They started in the personalization business in 1989 with CorelDRAW version 1.0. John's background is in computers; Judy's is in art and retail. In their businesses, they apply CorelDRAW. They've used it with mechanical and laser engravers to produce awards, gifts and industrial products. They've also used it with all types of printers and vinyl cutters for creating sublimation and other image transfers; for making sandblast masks, screen-printing screens, pad-printing plates, signs and banners; and creating sales literature and flyers. With the release of CorelDRAW Premium Suite, they are adding website design to their use of CorelDRAW. In essence, they have more than 20 years' experience in applying CorelDRAW. They have written hundreds of articles and tips, lectured across the country and have been teaching CorelDRAW since 1991. For information on training services and video lessons available, visit www.CorelDRAWhelp.com. You may contact them via email at mail@CorelDRAWhelp.com.

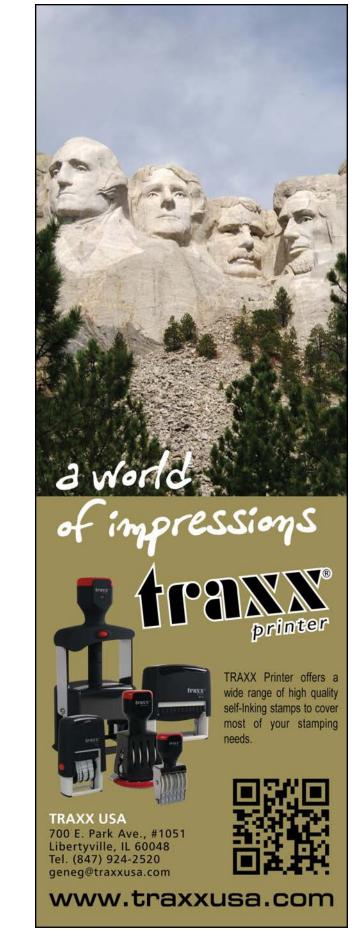

# Google's "Hummingbird" hatches new search formula

by Michael Liedtke/AP Technology Writer

Google has quietly retooled the closely guarded formula running its Internet search engine to give better answers to the increasingly complex questions posed by Web surfers.

> The overhaul came as part of an update called "Hummingbird" that Google Inc. has gradually rolled out in the past month without disclosing the modifications.

The changes could have a major impact on traffic to websites. Hummingbird represents the most dramatic alteration to Google's search engine since it revised the way it indexes websites three years ago as part of a redesign called "Caffeine," according to Amit Singhal, a senior vice president for the company. He estimates that the redesign will affect the analysis of about 90 percent of the search requests that Google gets.

Any reshuffling of Google's search rankings can have sweeping ramifications because they steer so much of the Internet's traffic. Google fields about two of out every three search requests in the U.S. and handles an even larger volume in some parts of Europe. The changes could also drive up the price of Google ads tied to search requests if websites whose rankings are demoted under the new system feel they have to buy the marketing messages to attract traffic.

The search ads and other commercial pitches related to Web content account for most of Google's revenue, which is expected to approach \$60 billion this year.

Google disclosed the existence of the new search formula Thursday at an event held in the Menlo Park, Calif., garage where CEO Larry Page and fellow co-founder Sergey Brin started the company 15 years ago.

# Google

Google Search

I'm Feeling Lucky

Google celebrates its birthday on Sept. 27 each year, even though the company was incorporated a few weeks earlier. The company is now based in Mountain View, Calif., at a sprawling complex located about seven miles from the 1,900-square-foot home where Page and Brin paid \$1,700 per month to rent the garage and a bedroom. The co-founders' landlord was Susan Wojcicki, who is now a top Google executive and Brin's sister-in-law.

Wojcicki sold the home to Google in 2006 and it is now maintained as a monument to the company's humble beginnings.

Google's renovations to its search engine haven't triggered widespread complaints from other websites yet, suggesting that the revisions haven't resulted in a radical reshuffling in how websites rank in the recommendations. The Caffeine update spurred a loud outcry because it explicitly sought to weed out websites that tried to trick Google's search engine into believing their content was related to common search requests. After Caffeine kicked in, hundreds of websites that consistently won a coveted spot near the top of Google's search results had been relegated to the back pages or exiled completely.

Hummingbird is primarily aimed at giving Google's search engine a better grasp at understanding concepts instead of mere words, Singhal said.

The change needed to be done, Singhal said, because people have become so reliant on Google that they now routinely enter lengthy questions into the search box instead of just a few words related to specific topics.

With the advent of smartphones and Google's voice-recognition technology, people also are increasingly submitting search requests in sequences of spoken sentences that resemble an ongoing conversation. That trend also factored into Google's decision to hatch Hummingbird.

Just as Page and Brin set out to do when they started Google in a garage, "we want to keep getting better at helping you make the most of your life," Singhal said.

Besides Hummingbird, Google also announced a few other updates to existing search features aimed at providing information more concisely so people won't need to navigate to another website. These changes are part of Google's effort to adapt to the smaller screens of smartphones that aren't well suited for hopscotching across the Internet. The additions primarily affect Google's "Knowledge Graph," an encyclopedia-like box that increasingly appears at the top or alongside the search results, and Google Now, a virtual assistant that tailors key information suited to each user's habits, interest and location.

Besides providing informational snapshots of famous people and landmarks, the Knowledge Graph is now capable of comparing the attributes of two different things, such as olive oil and coconut oil. It will also be possible to ask the Knowledge Graph to sort through certain types of information, such as the creative evolution of various artists.

An upcoming update to Google's search application for devices running Apple's mobile operating system will ensure notifications about personal appointments and errand reminders are also delivered on a smartphones or tablets running on Google's competing Android software. Google Now also will start flagging new developments and information about famous people that have previously piqued a user's interest. Mm

Used with permission of The Associated Press Copyright © 2013. All rights reserved.

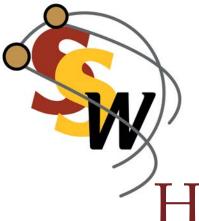

**STAMP SHOP WEB<sup>™</sup>:** Step by Step

# How to change settings in your website—Part 5

by Amanda Katon

Now I know what you're thinking—there are more settings! Yes, indeed! Follow me in this month's installment as we cover yet another group of settings that will help shape your site into a one-of-a-kind shopping experience for your customers. This month, we'll venture into the Shipping settings. Let's begin by getting your shipping methods set up properly.

Picture 1: Shipping Link in the Settings menu

| Home                       | Products | Users   | Content   | Orders                                             | Rep      | oorts     | Cs     | ettings   | CPD Config |
|----------------------------|----------|---------|-----------|----------------------------------------------------|----------|-----------|--------|-----------|------------|
| Settings                   |          | General | Options 🖬 |                                                    |          |           |        |           |            |
| General Option             | ns       |         |           | Home                                               | Country  | United    | States | s - \$123 | 456.78 🗸   |
| Addresses                  |          |         |           | Default Hor                                        | Dage     | http://de | amo e  | amneho    | pweb.com × |
| Affiliates                 |          |         |           |                                                    |          |           | sino.s | ampsiid   | pheo.com x |
| Category and               | Search   |         |           | Server Tim<br>: 9/27/2013 10:0<br>: 9/27/2013 10:0 | 3:09 AM  | 0         | _      |           |            |
| Countries<br>Custom Produc |          |         | s         | now Product Image                                  | in Cart  |           |        |           |            |
| Generate Site              |          |         |           | Show Sign Image<br>use the sign image              | to stay  |           |        |           |            |
| Gift Certificate           | IS       | in      |           | ckground. You will<br>t to send to your er         |          |           |        |           |            |
| Inventory Noti             | ices     |         |           | Small Product Ima                                  | age Size | 110       | w      | 110       | h          |
| Mail Server                |          |         | м         | edium Product Ima                                  | age Size | 175       | w      | 175       | h          |
| Orders                     |          |         |           | Tiny Product Ima                                   | age Size | 64        | w      | 64        | h          |
| Payment                    |          |         | 9         | Force Image Produ                                  | ct Sizes |           |        |           |            |
| Product Review             | ws       |         | Show      | Powered By icon i                                  | n footer |           |        |           |            |
| Shipping                   |          |         | 5         | how Cart Totals in                                 | Header   |           |        |           |            |
| Site Terms                 |          |         |           | Site Cook                                          | ie Name  | StampS    | ShopV  | /ebSite0  | Cookie     |
| SSL                        |          |         | ,         | llow Personalized                                  | Themes   |           |        |           |            |

#### **Steps to Follow**

First, sign in to the admin area of your Stamp Shop Web site as you would to accomplish any change or editing task on your site. Once you are logged in, click the *Settings Tab*. Next you'll click on the *Shipping* link from the *Settings* menu (Picture 1).

#### Shipping

Within the *Shipping* link, you'll find all the options for your shipping methods and settings. You'll also see a list of all

| New                  | 1 (Q) (Q) |        | Charge tax on shipping?                                       |
|----------------------|-----------|--------|---------------------------------------------------------------|
| Shipping Hethod Name |           |        | Handling fee amount                                           |
|                      | Edit      | Delete | Per Order                                                     |
| nternational Mail    | Edit      | Delete | Par Item                                                      |
| lew Ship Method      | Edit      | Delete | Per Package                                                   |
| hierity Mail         | Edit      | Delete | If no valid shipping methods are found, display this message: |
|                      |           |        | Real Time Rate Provider UPS V<br>Cancel Save Change           |

Picture 3: Edit Ship Method screen

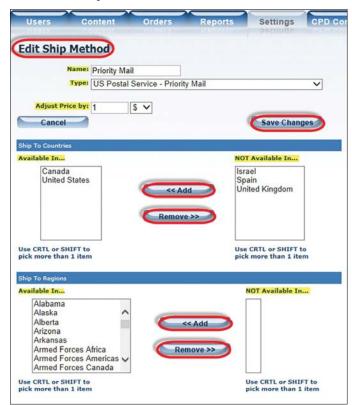

**Picture 4:** Setting up a flat rate type of shipping method using SSW-SSW by Item Count

| Name: Flat Rate Shipping                       | unt                |                  | ~      |
|------------------------------------------------|--------------------|------------------|--------|
| When items ordered is equal to or greater than | charge this amount |                  |        |
| 1                                              | 5.00               | Update Cancel    | Delete |
| Adjust Price by: 1 \$ V<br>Cancel              |                    | Save Ch          |        |
| Available In                                   |                    | NOT Available In |        |
| Canada                                         |                    | Israel           | - 1 C  |

the shipping methods set up on your site (Picture 2). In the blue box on the right, you have more options available for shipping, which we will go over shortly. Each method will appear as a shipping choice to your customer. You can create new shipping methods, edit existing methods or delete shipping methods.

#### Creating a New Ship Method

Click the *New* button located at the top of the screen. Once inside the *Edit Ship Method* screen, fill out the information regarding the new method (Picture 3).

*Name:* Type the name of the method here. The option the customer sees will be what you enter here. For example, a name could be "Priority Mail".

*Type:* Select the type of shipping you would like to use from the drop down menu. The methods that begin with "SSW-" at the top of the drop down menu refer to methods that are not in real time. If you select an "SSW" type, you'll need to create a table with limits for your shipping.

\*Please note: If you select a UPS or FedEx shipping type, you must establish your settings with either organization first. To do so, exit this new shipping method and click on the *FedEx Settings* or *UPS Settings* buttons located at the bottom right corner of the *Shipping Methods* page (see Picture 2). Then jump to the end of this article for further how-to instructions.

**Example:** If you would like to ship all your orders with one set shipping price, create a table using the *SSW-SSW Item Count* (see Picture 4). Once you've selected the type, then create a new level of the table that sets the limits of the shipping method. After you've clicked the *New Level* button, you'll need to *Edit* the first level of the table. The first column of the table, *When items ordered is equal to or greater than*, sets the first total amount of items ordered. For instance, you may want to type "1" into the first column. Next, you would type the dollar amount to be charged for shipping in the second column. When you are finished editing the first level, click the *Update* link.

*Adjust Price by:* Within this field, type a handling fee or extra charge to cover your shipping materials. It will be rolled in to your customer's shipping total, but it will not show as a separate charge on the confirmation receipt. You can adjust the shipping amount by a dollar amount or a percentage of the order total.

*Ship To Countries:* Select the countries to which you will ship using your new shipping method (see Picture 3). To *add* countries, simply click the country in the right column, and

#### **STAMP SHOP WEB<sup>™</sup>**: Step by Step

Picture 5: Edit button to change a shipping method

| Shipping Methods 🛛   |      |        |
|----------------------|------|--------|
| New                  |      |        |
| Shipping Method Name |      |        |
| Express Mail         | Edit | Delete |
| Flat Rate Shipping   | Edit | Delete |
| International Mail   | Edit | Delete |
| New Ship Method      | Edit | Delete |
| Priority Mail        | Edit | Delete |

Picture 6: Deleting a shipping method

| Express Mail Edit Edit International Mail Edit International Mail Edit International Mail Edit International Mail Edit International Mail Edit International Mail Edit International Mail International Mail International Mai | Shipping Method Name |      |     |
|----------------------------------------------------------------------------------------------------|----------------------|------|-----|
| Flat Rate Shipping Edit Edit Edit Priority Mail Edit Edit Edit Edit Edit Edit Edit Edit                                                                                                    |                      | Edit | 5   |
| New Ship Method Priority Mail Edit                                                                                                    | Flat Rate Shipping   |      | 1 D |
| Priority Mail Edit                                                                                                    | International Mail   | Edit | 1D  |
|                                                                                                    | New Ship Method      | Edit | D   |
| Message from webpage                                                                                                    | Priority Mail        | Edit | ND. |
| Are you sure you want to delete this shipping method?                                                                                                    |                      |      |     |

then click the *Add* button to move the country over to the *Available* column. To remove countries, select the country in the left column, and then click the *Remove* button to put it into the *Unavailable* column.

Ship To Regions: Select the regions to which you will ship using your new shipping method. To *add* regions, choose the region in the right column, and then click the *Add* button to move the region over to the *Available* column. To *remove* regions, click the region in the left column. Then click the *Remove* button to move it over to the *Unavailable* column.

#### Editing an Existing Method

To edit a particular shipping method, click the appropriate *Edit* button on the right (Picture 5). Once inside the shipping method, you may now edit any field within the method. When you've completed all the changes, click the *Save Changes* button located near the the top of the page (see Picture 3).

#### Deleting a Shipping Method

To delete an existing shipping method, click the *Delete* button located to the right of that shipping method. Once you've clicked *Delete*, a window will pop up, confirming the deletion. Click *OK* and the shipping method will be completely removed (Picture 6).

Back on the Shipping links main screen (Picture 2), take a look at the blue box on the right with more shipping settings. Below it are three buttons for establishing a USPS, UPS<sup>®</sup> and a FedEx<sup>®</sup> account to conduct what we call Real Time Shipping (Picture 7). Real Time Shipping uses the weights entered for your products, along with the shipping destination, to calculate actual "real time" shipping charges. Here is a breakdown on the best way to use these setting options:

*Charge tax on shipping?*: Select this option if you would like the system to add tax automatically to the shipping totals.

*Handling fee amount:* Set the amount of the handling fee that you want added to the order total. This will appear as a line item on the receipt. Select how the handling fee should be determined—as either *per order, per item* or *per package*.

If no valid shipping methods are found, display this message: When no shipping methods are available for a customer's ship-to destination and shipping cannot be calculated, the message you enter here will appear to your customers.

The three buttons mentioned above let you configure your account to set up additional shipping methods with UPS and FedEx. Please note that in order to

# *Picture 7:* Right side of Shipping main screen—further shipping options and settings

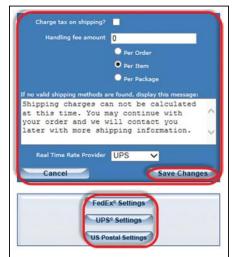

#### **STAMP SHOP WEB<sup>™</sup>**: Step by Step

set up a UPS or FedEx shipping method, you must first create an account with them and then configure it by following the next steps. US Postal Accounts were automatically set up for you when you initially signed up for Stamp Shop Web.

*FedEx Settings:* Click this button to set up with FedEx (Picture 8).

*Tracking URL:* Type the tracking URL here.

*Meter Number:* Enter the meter number given to you by FedEx. If you do not have a meter number, click the link below to establish a meter number for your store.

*FedEx Account Number:* Type your account number here.

*Service URL:* Enter the service URL here.

*Drop Off Type:* Choose the type of drop-off you will require from FedEx.

*Always use Residential Delivery Prices:* Select this option if you'd like to always use residential delivery rates.

**UPS Settings:** Click this button to set up with UPS (Picture 9).

*Get UPS License:* Click the center button at the top to obtain a UPS license. You will need to fill out a form. Once you have clicked *I Agree*, you will be all set with UPS.

*Registration Status:* The status of your registration is displayed here.

*Tracking URL:* A tracking URL is automatically generated for you when you are ready to begin using UPS.

**UPS** Account Number: Enter the account number for your UPS account.

*Pickup Type:* Choose the type of pickup you would like for your UPS account.

Picture 8: FedEx Settings screen

| Tracking URL                                 | http://www.fedex.com/cgi-bin/tracking?action=track&lar |
|----------------------------------------------|--------------------------------------------------------|
| Meter Number                                 | Need a Meter Number? Click Here                        |
| FedEx Account<br>Number                      |                                                        |
| Service URL                                  | https://gateway.fedex.com/GatewayDC                    |
| Drop Off Type                                | STATION V                                              |
| Always use<br>Residential Delivery<br>Prices | ×                                                      |
| Cancel                                       | Save Changes                                           |

Picture 9: UPS Settings screen

| gistration Information          |                                                                                                    |
|---------------------------------|----------------------------------------------------------------------------------------------------|
|                                 | Get UPS® License                                                                                                    |
| Registration Status             | You are already registered with UPS                                                                                         |
| Tracking URL                    | http://wwwapps.ups.com/etracking/tracking.cgi?track                                                                         |
| UPS <sup>®</sup> Account Number | R7F490                                                                                                    |
| nipping Rate Settings (for sto  | ore side estimates)                                                                                                    |
| Pickup Type                     | Any / Ignore 🗸                                                                                                    |
| Always use residential rates    |                                                                                                    |
| Package Type                    | Customer Supplied / Custom 🗸                                                                                                |
| hipping Preferences             |                                                                                                    |
| Service                         | UPS Ground V                                                                                                    |
| Packaging                       | Customer Supplied V                                                                                                    |
| Payment Method                  | Shipper's UPS Account                                                                                                    |
| UPS <sup>®</sup> Account Number | R7F490                                                                                                    |
| Cancel                          | Save Changes                                                                                                    |
| lins t                          | UPS, UPS brandmark, and the Color Brown are<br>trademarks of United Parcel Service of<br>America, Inc. All Rights Reserved. |

*Always use residential rates:* Select this option if you always want to use residential rates when UPS displays the shipping costs.

*Package Type:* Select the package type that will be used as the basis for generating shipping costs when the system goes out to UPS with a real-time shipping price.

*Service:* Select the type of service your site will require from UPS.

*Packaging:* Indicate the type of packaging you will use.

*Payment Method:* Choose the type of payment method you will use with UPS.

**UPS Account Number:** Type your UPS account number here.

Continued on page 18.

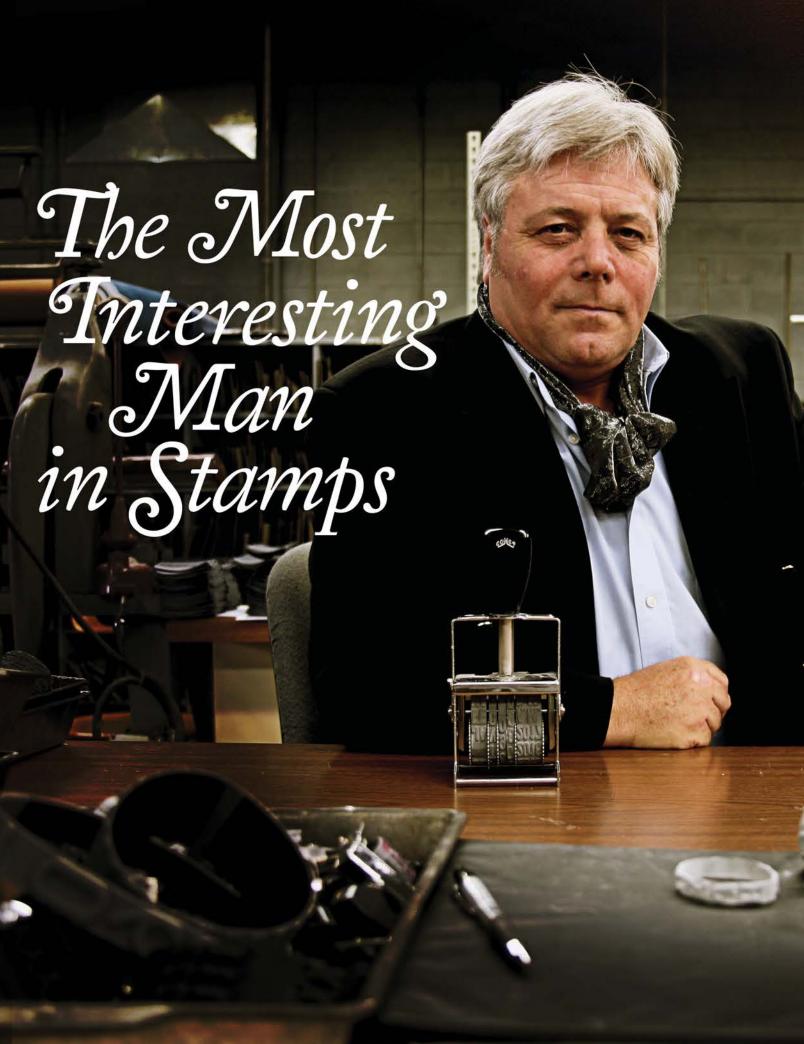

Every band he's ever sold is "special"

He is the only man who can truly cure polymer

He once flashed a foam die...with his smile.

Stay inked my griends.

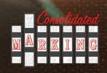

MAIN OFFICE 7220 W. Wilson Ave. Harwood Heights, IL 60706 Phone: (800) 323-0253 Fax: (800) 323-0275

WEST COAST 2929 Oceanside Blvd., Suite B Oceanside, CA 92054 Phone: (888) 336-9960 Fax: (888) 336-9385 consolidatedmarking.com

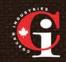

CANADA COSCAN 459 McNicoll Avenue Toronto, Ontario Phone: (800) 738-3304 Fax: (800) 263-7060 coscan.ca

#### **STAMP SHOP WEB<sup>™</sup>**: Step by Step

Picture 10: USPS Settings screen

| Shipping - US | Postal Service Settings                                          |
|---------------|------------------------------------------------------------------|
|               | U.S. Postal Service - Web Tools Account Information:<br>Register |
|               | Sign up at: WWW.USpSwebtools.com or call 1-800-344-<br>7779      |
| Username      | 643BVSOF1535                                                     |
| Password      | 317UW02RM959                                                     |
| Server        | http://Production.shippingapis.com/ShippingAPI.dll               |
| Tracking URL  | http://trkcnfrm1.smi.usps.com/PTSInternetWeb/InterLat            |
| Cancel        | Save Changes                                                     |
|               |                                                                  |
|               |                                                                  |

#### Continued from page 15.

*US Postal Settings:* Click this button to adjust your settings with USPS (Picture 10).

*Register:* Click the button at the top to register with USPS.

*Username and Password:* When you become a Stamp Shop Web user, you are automatically given a username and password for USPS.

*Server:* We also set up a server for our users.

*Tracking URL:* A tracking URL will be automatically provided for you once you begin using Stamp Shop Web.

Now let's get shipping! We've walked you through the extensive options you have to conduct your shipping however you wish. Another key to your online success is getting your customers their orders as quickly and as accurately as possible. Stay tuned—next month, we round out the *Settings Tab* with more exciting possibilities to come! MIm

#### ABOUT THE AUTHOR: Amanda

Katon is a member of the Connectweb Technologies, Inc. family, a software development and Web hosting company that specializes in software for the marking devices industry. Katon is a graduate of Mount Ida College in Newton, Massachusetts, with a Bachelors of Science in Graphic Design. Upon graduating in May 2010, she started out working for a marketing company. After eight months, she went back to school at North Shore Community College in Beverly, Massachusetts where she earned her certificate in Web design. She joined the Connectweb family in June 2011, focusing her skills on designing custom websites for Stamp Shop Web customers. As part of Connectweb, Katon enjoys helping customers and building lasting relationships with them by implementing one-on-one customer service. Outside of work, Katon enjoys outdoor activities and doing crafts. For further help, contact Amanda Katon at 800-556-9932; Email: amanda@ cwebtechnologies.com.

# **CorelDRAW and your business**

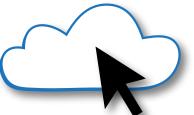

# Cloud computing—Part 4 The next computer revolution

by John McDaniel, contributing writer

Cloud computing is the next big ongoing movement within the computer revolution. What we'll explore in this series is how cloud computing will impact our personal lives and the way we do business.

To review, cloud computing, in other words "distributed computing," is nothing new. Distributed computing has been a part of the computer revolution from the beginning. It has been used in universities, government agencies and large businesses for some time. What's new is that distributed computing is becoming available to anyone who has Internet access. Basically, it is computer power delivered as a utility to our homes and businesses, similar to the way electricity is supplied.

In the first article, we discussed the growth of the Internet, which is a core requirement. The computer power of the Internet is the first basic element necessary to make a computer utility service a possibility. Next, we explored another key element, the delivery system—essentially how the infrastructure has grown to accommodate a computer utility service. In the last installment, we examined computer hardware and its contribution to computing services delivered as a utility. This time, we will explore what's available to us now. Remember, for all practical purposes, cloud computing is nothing more than remote processing available via the Internet.

#### Communication

Communication was one of the first areas that was affected by the computer revolution. Email sped up the process for both personal and business communications. It quickly replaced conventional Postal Service mail.

Online email services quickly sprang up, initially from dial-up service providers such as EarthLink, AOL and others. Then when broadband became available, cable and DSL service providers began to offer similar email services.

In the case of these services, you have the option of reading your email online or downloading it to a desktop program like Microsoft Outlook. If you choose to read your email online, you're actually using cloud storage. The problem with this approach is that if you have multiple email accounts—and most businesspeople have both business and personal accounts—not all of your email is displayed in one location online.

For this reason, as well as slow Internet connection speeds, many people prefer desktop email programs. The drawback of these programs is that they don't normally synchronize between multiple devices. So if you download an email to your desktop system, it might not be available for you to read and reply to on your laptop, phone or tablet.

In this instance, the cloud comes to the rescue. Microsoft currently offers online email account services at Outlook.com. Outlook.com has replaced Microsoft's previous offering of Hotmail. Their new service is free and allows you to collect your email from all of your accounts and store them online. They've also integrated it with the desktop version of Outlook so that you can read and respond to your emails from any of your devices. I'm sure that others will follow suit.

#### VoIP

Voice over Internet protocol (VoIP) is another communications feature of cloud computing. Services like Skype and Vonage have grown to the point where they are replacing traditional landline phone services. For these services, the cloud comes into play as a means of storing phone numbers and contacts that can be shared on multiple devices.

In the case of Skype, when you use this service on your smart TV, smartphone, desktop PC, laptop, tablet or any other Skype-enabled Internetconnected device, the company has access to your account, call history and contacts because this information is stored on Skype servers.

#### Social networking

Another recent development in cloudbased communications has been social networking. Sites such as Facebook, Twitter, LinkedIn and others allow people to communicate using pictures and videos, in addition to text. All of this data is stored and available on the cloud.

#### Information

Perhaps one of the first distributed computing applications that arrived via the cloud was sales information. Many companies initially set up informational websites designed to provide customers and prospects details on their products and services. They found that they could say much more about their products on a website than in a Yellow Pages ad. In addition, informational websites proved cheaper and more flexible than printed catalogs and brochures.

Add to this sites like Wikipedia, Britannica and other online reference sites, and you have a wealth of information available on the cloud, via the Internet, to any number of devices.

#### Commerce

It wasn't long after businesses began providing product information online that e-commerce was born. Once a company had its product details on the Web, the next logical step was to provide visitors the opportunity to purchase those products and services.

In addition to business e-commerce activity, sites and services like eBay and PayPal have allowed private individuals access to thousands, if not millions, of potential customers worldwide. Essentially, these services have spawned a worldwide garage sale, all enabled by cloud storage.

The Internet and distributed computing (i.e. the cloud) also laid the groundwork for the birth and growth of retailers who are exclusively online (companies like Amazon and Newegg do not have physical stores.)

In addition, traditional brick-andmortar retailers, like Costco, Walmart, Sears, Home Depot, Kohl's, Macy's and many others, have opened online stores to augment their physical locations. In many cases, their online stores are able to carry a much wider variety of products than they have physical space for in their stores.

Another interesting development that has evolved along with e-commerce has been customer feedback. Buyers now have the ability to rate sellers, products and services. Recently, some companies have taken the initiative to respond to online comments. There will be more on this later when we discuss how cloud computing can impact your business.

#### **News services**

Most newspapers, magazines, newsletters and other news sources have moved online. Many have become twoway communication venues, where people have an opportunity to leave comments about news articles and stories. Traditional newspapers are having a difficult time keeping up. By the time the story is printed, most if not all of the details are available online. In addition, classified ads have moved online. Services like Craigslist have become serious competition for printed classified ads. Private individuals can post pictures and descriptions of their products on Craigslist for free. That makes it tough for newspapers to compete.

#### Conclusion

Essentially, distributed computing, a.k.a. cloud computing, is here and growing. In the next installment, we will take a look at how cloud computing affects entertainment, education, software services, data sharing, storage and backup of critical files. In the final installment, we'll discuss how all of this will have an impact on the way we do business. Mm

#### ABOUT THE AUTHOR: John

McDaniel, along with his wife Judy, are owners of CorelDRAW<sup>®</sup> Help, Inc. They started in the personalization business in 1989 with CorelDRAW version 1.0. They've used it with mechanical and laser engravers to produce awards, gifts, and industrial products. They've also used it with all types of printers and vinyl cutters for creating sublimation and other image transfers and for making sandblast masks, screen-printing screens, pad-printing plates, signs, banners, sales literature and flyers. In essence, they have over 20 years' experience in applying CorelDRAW. They have written hundreds of articles and tips, lectured across the country and have been teaching CorelDRAW since 1991. For information on training services and video lessons available, visit www.CorelDRAWhelp.com. You may contact them via email at mail@CorelDRAWhelp.com.

## IMIA in LA, January 9-11, 2014 with NBM

Sunny California will be a great place to be next January.

With more than a dozen of your Marking Products suppliers all the laser manufactures, computer engraving manufacturers, engraving plastic, several awards manufacturers, screen print suppliers, digital equipment and suppliers, ad specialty products sublimation equipment and supplies and over 20 classes on;

- \* The latest in Marking Products
- \* Set-off signage
- \* Easy equipment financing for IMIA members
- \* Ad Specialty products
- \* Selling
- \* Corel Draw
- \* Screen Printing
- And so, so much more

Did we mention a FREE HOTEL NIGHT? That's right. Terms apply.

For more information please contat: steve@marking-id.org OR call 704-847-0064

International Marking & Identification Association

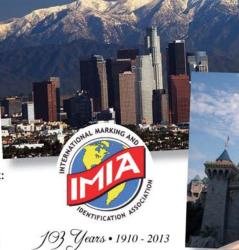

#### **IMIA Member Exhibitors**

#### **Marking Products Exhibitors**

IMIA Jackson Marking Products Modico U.S. Consolidated Marking Trodat USA uTypia Xstamper Young Bros. Stamp Works IIMAK (acquired Specialty Ink) ICE—Dept. of Homeland Security

#### Identification/Sign Exhibitors

Direct Color Systems Johnson Plastics Rowmark Vision Engraving Systems

### "Good, Better, Best" Seminar with IMIA Reception Hosted by IMIA/Rowmark/ Johnson Plastics

STREE

Sheraton Hotel Thursday, January 9, 5:00 p.m.–7:30 p.m.

#### **IMIA Member Seminars**

LA Convention Center, 2nd Floor • Friday, January 10, 10:00 a.m.-3:00 p.m.

Equipment Leasing for Your Business: Comparing the Pros/Cons of Leasing vs. Financing — Craig Colling, Paramount Financial Services

Cost Effective Automation for the Marking Industry—Mike Beaulieu, Connectweb Technologies

uTypia Business Next: The Ultimate B2B Tool for Locking in Corporate Accounts — Jennifer Niziolek, uTypia

UV LED Printing Featuring ADA/Braille and Textur3D Applications — Matt Sands, Direct Color Systems Web-Based Selling Techniques — Bryan Croft, Holmes Stamp & Sign

Register for the IMIA Events at www.marking-id.org!

# IMIA at The NBM Trade Show January 9–11, 2014

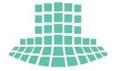

#### Los Angeles Convention Center—West Hall A

1201 S. Figueroa Street Los Angeles, CA 90015 215/418-4700, 800/428-9000

Los Angeles Convention Center®

#### **Exhibit Hall Hours**

#### **Registration Hours**

| Thursday, January 9    | 10 a.m. to 5 p.m.   | Thursday, January 9  | 8 a.m. to 5 p.m.  |
|------------------------|---------------------|----------------------|-------------------|
| Friday, January 10     | 10 a.m. to 5 p.m.   | Friday, January 10   | 8 a.m. to 5 p.m.  |
| Saturday, January 11   | 10 a.m. to 4 p.m.   | Saturday, January 11 | 8 a.m. to 4 p.m.  |
| <b>Education Hours</b> | 6                   |                      |                   |
| In the Classroom       |                     | In the Hall          |                   |
| Thursday Japuary 9     | 9 a m to $1.30$ n m | Thursday January 9   | 10 a m to $5 n m$ |

| Thursday, January 9  | 9 a.m. to 4:30 p.m.  | Thursday, January 9  | 10 a.m. to 5 p.m. |
|----------------------|----------------------|----------------------|-------------------|
| Friday, January 10   | 9 a.m. to 4:30 p.m.  | Friday, January 10   | 10 a.m. to 5 p.m. |
| Saturday, January 11 | 9 a.m. to 12:30 p.m. | Saturday, January 11 | 10 a.m. to 4 p.m. |

Here's a preview of the valuable training you can experience at the NBM Show! For the most up-to-date information on the show, visit http://thenbmshow.com/los-angeles-2014.

## Training in the Classroom

| THURSDAY, January 9                                                               |                        |  |  |
|-----------------------------------------------------------------------------------|------------------------|--|--|
| 9:00 a.m.–10:30 a.m.                                                              |                        |  |  |
| 1-T-01. CorelDRAW—The Essential Skill Set                                         | Digital Art Solutions  |  |  |
| 1-T-03. Getting the Most from Your Investment:<br>Laser Tips, Tricks & Techniques | Epilog Laser           |  |  |
| 1-T-05. Learn How to Screen Print Successfully                                    | Ryonet                 |  |  |
| 11:00 a.m.–12:30 p.m.                                                             |                        |  |  |
| 1-T-07. Getting Familiar with Flexi                                               | SA International (SAi) |  |  |
| 1-T-09. Do More with Less in Screen Printing                                      | Ryonet                 |  |  |
| 1-T-11. 20 Ways to Love Your Laser,<br>plus In-Depth Rubber Stamp Workshop        | Trotec Laser           |  |  |
| 22 • Marking Industry Magazine • November 2013                                    | www.markingdevices.com |  |  |

#### 1:00 p.m.-2:30 p.m.

| -        | •                                                                                   |                                  |
|----------|-------------------------------------------------------------------------------------|----------------------------------|
| 1-T-13.  | Adding Promotional Products to Your Business                                        | ASI                              |
| 1-T-15.  | How to Maximize the Functionality of the New Features<br>in ONYX 11 (Thurs.)        | Onyx Graphics                    |
| 1-T-17.  | Getting the Most from Laser Material Processing                                     | Universal Laser Systems          |
| 3:00 p.n | n.–4:30 p.m.                                                                        |                                  |
| 1-T-19.  | Color it up with 4 Color Process and Simulated Process<br>Screen Prints             | Ryonet                           |
| 1-T-21.  | Introduction to Promotional Products with SAGE Online                               | SAGE                             |
| 1-T-23.  | Making Money with Sublimation                                                       | The Sublimation Network<br>(TSN) |
| FRIDA    | Y, January 10                                                                       |                                  |
| 9:00 a.n | n.–10:30 a.m.                                                                       |                                  |
| 2-F-01.  | Maximizing Profit and Productivity<br>with Rhinestone Apparel and Rhinestone Decals | Digital Art Solutions            |
| 2-F-03.  | Good, Better, Best—The Art of MAXIMIZING your<br>PROFITS in Sign Making!            | Rowmark                          |
| 2-F-05.  | The Ins/Outs of the Team/League Business                                            | Bomark Sportswear                |
| 11:00 a. | m.–12:30 p.m.                                                                       |                                  |
| 2-F-07.  | Mastering CorelDRAW                                                                 | Action Illustrated               |
| 2-F-09   | Where to Start:<br>Launching or Adding a DTG Line of Business                       | AnaJet                           |
| 2-F-11.  | Diversify and Improve Your Business<br>with Decorative Sandcarving                  | IKONICS Imaging                  |
| 1:00 p.n | n.–2:30 p.m.                                                                        |                                  |
| 2-F-13.  | Road to Sublimation Success                                                         | Condé Systems, Inc.              |
| 2-F-15.  | Industrial Printing for Promotional Products and<br>Trophy/Awards Markets           | Mimaki                           |
| 2-F-17.  | Getting More Out of Your D2 Printer                                                 | Brother                          |
| 3:00 p.n | n.–4:30 p.m.                                                                        |                                  |
| 2-F-19.  | Internet Marketing and Growing Your Business through Ecommerce                      | DecoNetwork                      |
| 2-F-21.  | VersaWorks™: Get the Most Out of Your Roland                                        | Roland DGA                       |
| 2-F-23.  | CorelDRAW for the T-Shirt Business                                                  | Brother                          |
|          |                                                                                     |                                  |

#### SATURDAY, January 11\_

#### 9:00 a.m.-10:30 a.m.

| 3-S-01.               | Multi-Decoration Apparel Workshop                                 | Digital Art Solutions |  |  |
|-----------------------|-------------------------------------------------------------------|-----------------------|--|--|
| 3-S-03.               | Boost Your Photoshop Skills:<br>5 Tips Every Designer Should Know | JDS Industries, Inc.  |  |  |
| 3-S-05.               | How We Did It: Seven Digital Apparel Success Stories              | AnaJet                |  |  |
| 11:00 a.m.–12:30 p.m. |                                                                   |                       |  |  |
| 3-S-07.               | Profit from UV LED Printing Applications                          | Direct Color Systems  |  |  |
| 3-S-09.               | Special Effects Printing and Demystifying Water-Based Inks        | GraphicElephants.com  |  |  |
| 3-S-11.               | How to Maximize the Functionality of the New Features             | Onyx Graphics         |  |  |

in ONYX 11 (Sat.)

## Training in the Hall

During all three event days, select exhibitors will present hands-on education inside the exhibit hall. Here's what's in store so far:

**DecoNetwork**—Internet Marketing and Growing your Business through Ecommerce (Booth Number TBD)

Mimaki—Digital Inkjet Color Decoration/ Various Substrates (Booth Number TBD)

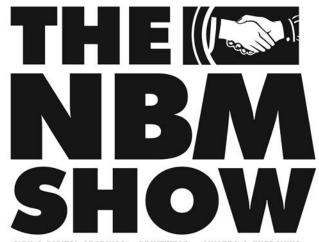

SIGN & DIGITAL GRAPHICS = PRINTWEAR = AWARDS & ENGRAVING

This reflects information available at press time. For the latest details on newly added training, visit http://thenbmshow.com/los-angeles-2014 today!

# NEWS

#### Indiana Stamp employees complete intensive UPS HazMat training program

Six Indiana Stamp employees successfully completed the intensive, three day Hazardous Materials training for domestic and international shipping. The training was provided by UPS Corporate Supervisor Sarah Luchkovitz.

Upon being named the North American distributor of Noris Inks, Indiana Stamp made the decision to invest in specialized HazMat certification, in order to be able to offer same day shipping on all ink orders.

For more information, contact Indiana Stamp Companies: Indiana Stamp/UNITED RIBtype® Company/Signs Now— A Division of Indiana Stamp; 260/424-5395; Email: sales@indianastamp.com; 260/424-5395; Website: www.indianastamp.com; Noris website: www.stamppadinks.com.

#### Stamp Shop Web User's Group Meeting at the 2014 IMIA/NBM Trade Show

Connectweb Technologies, Inc. announces the date and time of its annual User's Group Meeting. All are invited to attend. The meeting will be held at the IMIA/NBM Trade Show in Los Angeles, California (on the first floor of the Convention Center) on Saturday, January 11, 2014 at 10 a.m. As an additional treat, when you call 800/556-9932 to reserve your seat, you will be entered into a drawing to win a \$100 cash prize. You must be present to win.

For more information, contact Connectweb, 800/556-9932; Web: www.cwebtechnologies.com.

#### Guest Checkout Feature now available on Stamp Shop Web

Connectweb Technologies, Inc. has added a new feature to the latest release of Stamp Shop Web—Guest Checkout (sometimes known as anonymous), which allows customers to check out as a guest. This new feature skips the login/create an account step in the checkout process.

For more information, contact Connectweb, 800/556-9932; Web: www.cwebtechnologies.com.

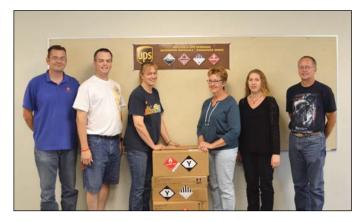

(left to right): Mark Collins, Jeff Horner, Joan Miller, Jane Newman, Katie Shoup and Kevin Smith

# Laserable "key" flash drives available from JDS

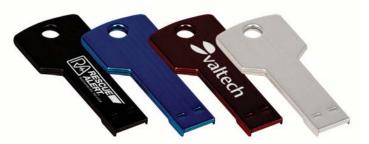

JDS Industries, Inc. combines form and function in its latest personalizable USB flash drives. The 4GB flash drives mimic the size and shape of a key including the hole, so they can be kept right on a key chain for easy access. They come in four colors: black, blue, red and silver, and because they are anodized aluminum, they laser engrave evenly to a white finish. The size, quality and ease of use make them a perfect promotional product for any business. They are in stock now in all 14 of JDS's nationwide warehouse locations.

For more information, contact JDS Industries, Inc.; 800/843-8853; Fax: 605/339-1467; Email: sales@jdsindustries.com; Web: www.jdsindustries.com.

#### Rowmark acquired by Bertram Capital

Rowmark, a leading manufacturer and marketer of highly engineered extruded plastic sheet materials, announces that it has been acquired by Bertram Capital, a well-respected private equity firm located in San Mateo, California. Bertram Capital has a proven track record of partnering with business owners and management teams to grow industry-leading, middle market industrial, business services, consumer, healthcare and technology-related companies.

"Rowmark is an established market leader with strong brand recognition, supported by state-of-the-art manufacturing and an unmatched global distribution network. They have a very capable and experienced management team that has built strong customer relationships and a robust operating platform," says Kevin Yamashita, Partner at Bertram Capital.

"We are thrilled about our partnership with Bertram Capital and the opportunity for management to partner alongside a forward-thinking and respected firm," says Rowmark President and CEO Duane Jebbett. "We believe Bertram Capital's growth-oriented approach makes them the ideal partner to help us to continue the same high level of

#### STATEMENT OF OWNERSHIP, MANAGEMENT AND CIRCULATION (As Required by 39 USC 3685)

- 1. Publication Title: MARKING INDUSTRY MAGAZINE
- Publication Number: 0467990.
   Filing Date: October 1, 2013
- Filing Date: October 1, 20<sup>o</sup>
   Issue Frequency: monthly
- Issue Frequency: monthly
   Number of Issues Published Annually: 12
- 6. Annual Subscription Price: \$56.
- Complete Mailing Address of Known Office of Publication: 136 W. Vallette, Ste. 5, Elmhurst, DuPage County, IL 60126-4377.
- Complete Mailing Address of Headquarters or General Business Offices of Publisher: Same as above.
- Full Names and Complete Mailing Addresses of Publisher, Editor and Managing Editor: Publisher—David Hachmeister, 136 W. Vallette, Suite 5, Elmhurst, IL 60126-4377; Managing Editor—Anne Shadis, same.
   Owner-David Hachmeister same
- Owner: David Hachmeister, same.
   Known Bondholders, Mortgagees and Other Security Holders Owning or Holding 1 Percent or More of Total Amount of Bonds, Mortgages or Other Securities: None.
- 12. Tax Status (For completion by nonprofit organizations authorized to mail at nonprofit rates): n/a.
- 13. Publication Title: Marking Industry Magazine.
- 14. Issue Date For Circulation Data Below: October 1, 2013
- 15. Extent and Nature of Circulation. First Figure: Average No. Copies Each Issue During Preceding 12 Months. Second figure: No. Copies of Single Issue Published Nearest to Filing Date.
- a. Total Number of Copies (Net press run): 614, 785
   b.1 Mailed Outside County Paid
- b.1 Mailed Outside County Paid Subscriptions Stated on PS Form 3541: 461, 657

- b.2 Mailed In-County Paid Subscriptions Stated on PS Form 3541: 0, 0
- b.3 Paid Distribution Outside the Mails Including Sales Through Dealers and Carriers, Street Vendors, Counter Sales, and Other Paid or Requested Distribution Outside USPS<sup>6</sup>: 50, 50
   b.4 Paid Distribution by Other Classes of
- Mail Through the USPS (e.g. First Class Mail\*): 10, 10 c. Total Paid Distribution: 521, 717 d.1 Erse or Nemical Pate Outcide
- d.1 Free or Nominal Rate Outside-County Copies Included on PS Form 3541: 0, 0.
  d.2 Free or Nominal Rate In-County Copies Included on PS Form
- 3541: 7, 40 d.3 Free or Nominal Rate Copies Mailed at Other Classes Through the USPS
- (e.g. First-Class Mail): 18, 40 d.4 Free or Nominal Rate Distribution Outside the Mail: 4. 50
- e. Total Free or Nominal Rate Distribution: 29, 80 f Total Distribution: 550, 797
- f. Total Distribution: 550, 797 g. Copies Not Distributed: 73, 28 h. Total: 623, 825
- i. Percent Paid: 89.96, 94.7316. Publication of Statement of
  - Ownership for a Requester Publication is required and will be printed in the November 1, 2013 issue of this publication.

I certify that all the information furnished on this form is true and complete. I understand that anyone who furnishes false or misleading information on this form or who omits material or information requested on the form may be subject to criminal sanctions (including fines and imprisonment) and/or civil sanctions (including civil penalties): David Hachmeister, October 1, 2013. growth we have experienced in the last few years, as well as to ensure that we continue to do a great job of servicing our growing network of global customers."

"In addition to supplying flexible investment capital, Bertram Capital is committed to providing meaningful operational and strategic resources to facilitate rapid growth in revenue and profitability. Bertram Capital's core objective is to propel management teams in their quest to build more capable, faster growing and highly profitable enterprises, and we are excited about the potential with Rowmark and its seasoned management team," says Managing Partner Jeff Drazan.

Rowmark's previous equity partner, Clearview Capital (Old Greenwich, CT) invested in the company on January 1, 2007 and helped it reach outstanding expansion and global growth for its Rowmark engraving sheet business and custom division, Premier Material Concepts (PMC).

Visit www.rowmark.com for more information.

#### Rowmark launches new FusionGrafix™ product line Rowmark announces

the launch of new

a never-before-seen

FusionGrafix<sup>™</sup>,

laser and rotary

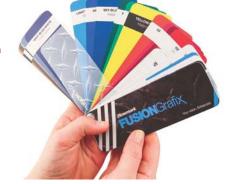

engravable sheet that puts fabricators in the driver's seat to create their own distinctive designs.

Offering a dynamite combination of design and fabrication flexibility, FusionGrafix<sup>™</sup> is engineered with a customizable, UV stable "grafix" pattern integrated over a durable acrylic core in 30 popular color options. Meeting a need in the market for more architectural, industrial and environmental graphic signage and point-of-purchase (POP) design options, this interior and exterior grade 2-ply sheet is available in 1/16-inch thickness in a semi-gloss finish.

"With an entirely unique graphic appearance, FusionGrafix<sup>™</sup> is specifically designed to help users capture business outside their typical markets," Vice President of Global Sales and Business Development Rich Zydonik says. "We have already received overwhelming positive feedback about potential applications for this product and are thrilled about the new market opportunities it will open for Rowmark's new and existing customers." Rowmark's new FusionGrafix<sup>™</sup> "sample product fan" tool will also help users simulate product designs by sliding patterns over solid colors to visualize different combinations.

For more information about FusionGrafix<sup>™</sup>, visit the new rowmarkgrafix.com or rowmark.com.

#### LaserBits offers new product— CerMark LMM 6060

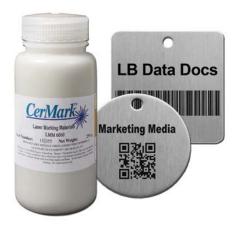

This new CerMark paste product uses new technology and offers greatly improved performance. The water-based paste has increased engraving quality and latitude, creating rich black on all metals including polished metals, aluminum, brass and bronze. CerMark LMM 6060 dries hard to the touch, not as a powder. It ships by air without any extra fee charges.

Visit www.laserbits.com for more information.

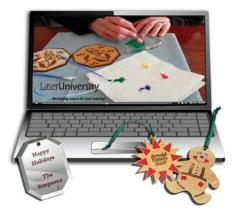

# Made in America since 1971! ACMI Quality Inks

### Our high quality specialty inks are **custom** and **made to order**.

- Government Specification Inks Tested and certifiable to the Mil Spec.
- Colormatching Service Available for custom colors in both small and large volumes.
- Berry Amendment ACMI inks are Berry compliant! Made in America for over 42 years!
- Many of our products are **RoHS** and **REACH** compliant.

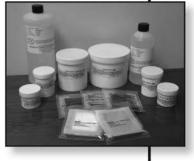

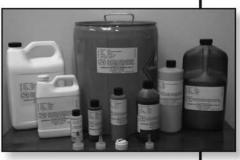

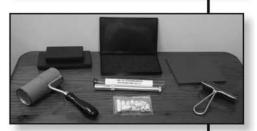

Make your mark today with ACMI Quality Inks! 800-913-9837/908-756-0373 csr@Americancoding.com www.americancoding.com

#### Free 7 day trial of Laser University

Designed for new or experienced users, LaserU prepares precise and informative lessons. View each lesson on your computer or print them out to read them on your own. Narrated videos are easy to follow and clearly illustrate the steps in each lesson. You can even take the quiz at the end of each lesson to see how much you have learned! Laser University provides online learning for any level of laser user.

To sign up for free laser training, go to www.laserbits.com.

www.markingdevices.com

# **INDUSTRY INDICATOR**

by David Hachmeister

#### Fall has arrived...for stamps

An autumnal chill was in the air for stamps in September. Sales fell 7.55 percent against the previous month. They fell 5.88 percent against the previous like month's sales. However, once again one very large company was significantly down, but the others on average did quite well for the month.

Other products rallied and rose by 16.94 percent. Maybe we're nuts, but we can't figure out if we are going up or down! MIm

#### Stamps only.

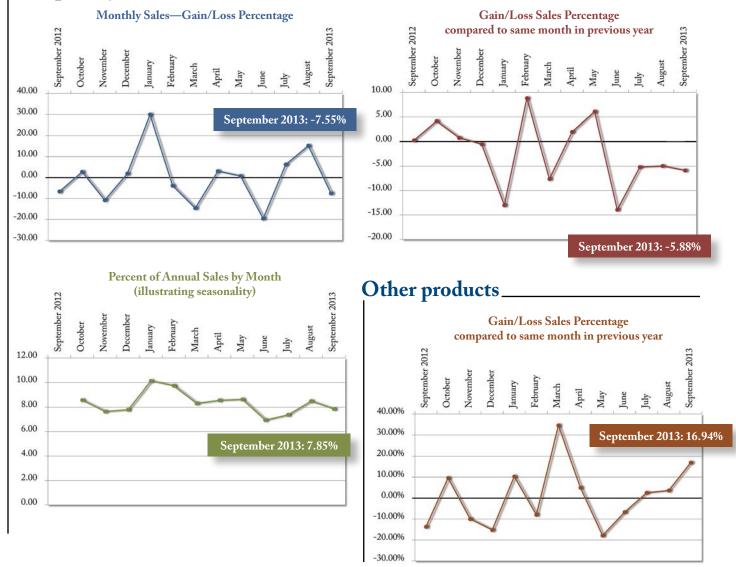

Visit www.markingdevices.com today for the latest news and industry statistics!

# **INDUSTRY IMPRESSIONS**

#### by David Hachmeister

#### "We need a stamped copy to make it official."

We recently heard that from, of all people, our furnace guy (yes, the same guy who was the Greek philosophy major from a recent editorial.) He had just installed a new furnace. It was one of those high-efficiency models that entitles you in Illinois to a rebate for your environmental conscientiousness. The state will not accept a copy of the invoice-only the original-and it better be rubber stamped. We don't find ourselves very often in a position to praise our state, but ironically, while we love our independence, bureaucracies love stamps and official-looking documents. Stamping it makes it official.

This gets at the integrity of the industry. We've run several articles in the past on ensuring that every stamp you make is legitimate. If you don't, the integrity of the entire industry is eroded, leaving it on even less secure ground. As an industry, a significant reason for our existence is to authenticate documents. If we can't be trusted, other means will be used for authentication. We know most of you are very diligent about this, but stay on alert.

It is trade show time again! After a 2013 hiatus, the IMIA and NBM are asking you to come to Los Angeles in January. Not a tough call, if for the weather alone. It is the first trip to the West Coast in many years, and that means lots of different folks to meet and greet. It should be a great way to start the New Year, perhaps even combined with a resolution to learn more about how to improve your business. Who couldn't use that! It will be the largest industry-related show of the year and will have the most options for your future endeavors, so please come.

The show runs from Thursday, January 9–Saturday, January 11. There is an additional great incentive, a free hotel night if you meet certain qualifications. This is an ideal opportunity to visit with old friends, make new ones and see as much of what applies to your business as you will ever see in one place at one time. Please be sure to go to pages 21–24 for more details and visit the IMIA (www.marking-id.org) and NBM (www.thenbmshow.com) websites for more details.

We extend an additional welcome to the hundreds of new readers we have added in the past few weeks. We are very grateful that you are here and look forward to getting your suggestions on what you would like to see in the magazine, both print and digital. Mim

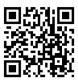

#### www.markingdevices.com

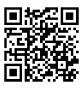

www.facebook.com/ markingdevicespublishing

# **TRADE SERVICE**

#### Size requirements and rates

The closing date for trade service ads is the third Friday of the second preceding month.

Add 50 percent for second color.

Trade Service Ads must be paid in advance and are non-commissionable.

| size w x h      | 6 times | 12 times |
|-----------------|---------|----------|
| 2 1/3" x 1"     | \$320   | \$480    |
| 2 1/3" x 1 1/2" | 448     | 672      |
| 2 1/3" x 2"     | 544     | 816      |
| 2 1/3" x 2 1/2" | 640     | 960      |

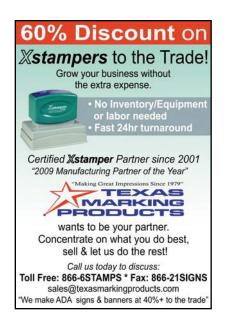

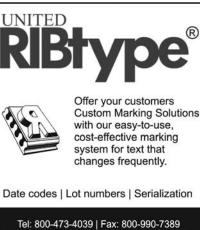

Tel: 800-473-4039 | Fax: 800-990-7389 1319 Production Road | Fort Wayne, IN 46808 sales@ribtype.com | www.RIBtype.com

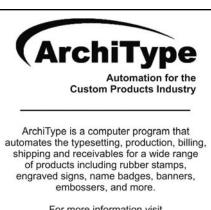

For more information visit www.KevinReagan.com or call 888-973-2426.

### ADVERTISERS

| American Coding                      |       |
|--------------------------------------|-------|
| Consolidated Marking                 | 16–17 |
| Jackson Marking<br>Products Co., Inc | 4     |
| Millennium Marking Co                |       |
| Shiny USA                            | 2, 31 |
| Traxx USA                            | 9     |
| Trodat USA                           |       |
| Stewart Superior Corp                | 4     |

#### **CLASSIFIED**

Rates are \$40 for every 25 words and \$25 additional for use of box number (payable in advance). The closing date for classified ads is the first day of the preceding month. Trade Service Ads must be paid in advance. Trade Service Ads are non-commissionable.

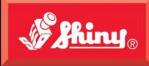

Since 1957

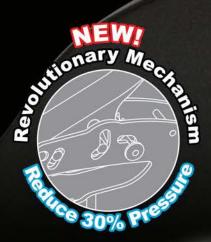

HIINTS

mennener! meinenier!

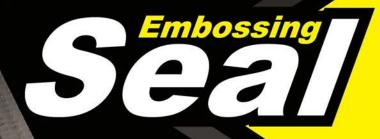

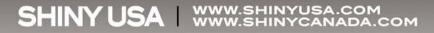

# The All-New MaxStamp™ easy

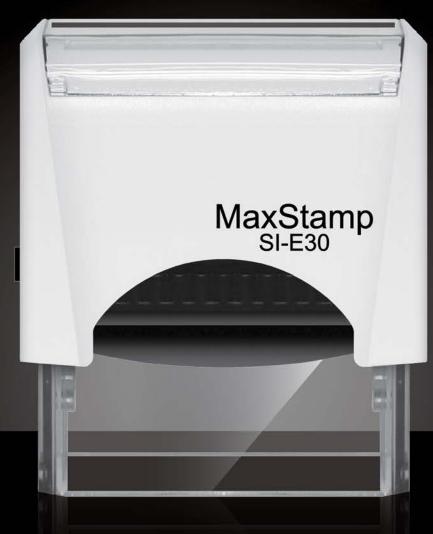

easy lock enables us to ship it in a locked position
easy tab makes it easy to remove film from sticky tape
easy pad makes it easy to insert or remove old or new style pads

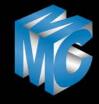

MILLENNIUM MARKING COMPANY DEDICATED TO THE STAMP MANUFACTURER WWW.dedicatedtothestampmaker.com